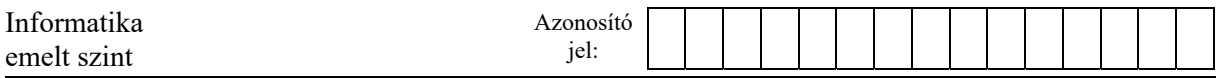

## **1. Grace Hopper**

Az informatika fejlődéstörténetének úttörői között számos nő szerepelt. Ebben a feladatban a "Nők az informatikában" sorozat kezdő cikkét kell Grace Hopperről elkészítenie az alábbi leírás és minta alapján. Az elkészítéséhez használja fel az *eletrajz.txt* UTF-8 kódolású szövegállományt és a *civil.png*, *katonai.jpg*, *kituntetesek.png* és *Mark1.jpg* képeket!

- 1. Hozza létre szövegszerkesztő program segítségével az *amazing\_grace* nevű dokumentumot a program alapértelmezett formátumában a források felhasználásával! A dokumentumban ne legyenek felesleges szóközök és üres bekezdések! A dokumentumban alkalmazzon automatikus elválasztást!
- 2. Legyen a dokumentum álló tájolású és A4-es lapméretű! Minden margót állítson 2,2 cm-re!
- 3. A teljes szövegben alkalmazzon Times New Roman (Nimbus Roman) betűtípust!
- 4. A szövegtörzs formázásánál a következő beállításokat végezze el:
	- a. a betűméret 11 pontos legyen;
	- b. a bekezdések sorkizárt igazításúak legyenek, egyszeres sorközzel, ha a feladat mást nem kér;
	- c. a bekezdések előtt 0 és után 6 pontos térköz legyen!
- 5. A főcím 18 pontos az alcímek 16 pontos betűméretűek és mindkettő esetén kiskapitális, félkövér betűstílusúak legyenek! A címek előtt és után 12 pontos térköz legyen!
- 6. A cím utáni második bekezdésben lévő idézetet alakítsa dőlt betűstílusúvá!
- 7. Az első alcím fölötti hat bekezdést alakítsa felsorolássá, a minta szerinti felsorolásjellel! A felsoroláson belül ne legyen térköz! Amennyiben a szövegszerkesztőjében a minta szerinti felsorolásjel nem elérhető, akkor rombusz alakú (♦) felsorolás jelet használjon!
- 8. Készítsen lábjegyzetet a "*compiler*" szóhoz! A lábjegyzet szövegét a forrásban, a "*compiler*" szó után {} jelek között találja. A szövegtörzsből törölje a lábjegyzet szövegét és a {} jeleket!
- 9. Szúrja be a *civil.png* képet a minta szerinti helyre és igazítsa a jobb margóhoz! A kép méretét az arányok megtartásával módosítsa! A szöveg kövesse a kép körvonalát a minta szerint!
- 10. A "Fiatalkora" alcímtől kezdődően a minta szerinti törzsszöveg bekezdéseinek első sorát 1 cm-rel húzza beljebb!
- 11. A "*Karrierje*" alcím utáni bekezdésbe illessze be a bal margóhoz igazítva a *Mark1.jpg* képet és méretezze az oldalarányok megtartásával 4,7 cm magasságúra! A szöveg távolsága a képtől a jobb oldalon 0,3 cm legyen!
- 12. Készítse el a képaláírás szövegét! A képhez tartozó szöveget a bekezdés végén {} jelek között találja. A szövegtörzsből törölje a képaláírás szövegét és a {} jeleket! A szöveget formázza 10 pontos betűmérettel és dőlt stílussal és igazítsa középre a képhez képest!
- 13. Az "1949-ben" kezdetű bekezdésben az idézet szövegét alakítsa dőlt betűstílusúvá!

<sup>2012</sup> gyakorlati vizsga 4 / 12 2023. május 22.

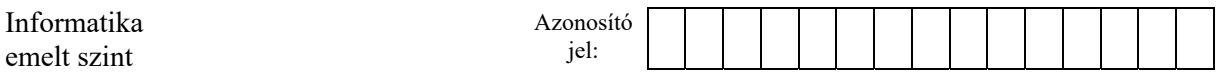

- 14. Készítsen egy 4,5 cm széles szövegdobozt (keretet) a COBOL nyelv leírásának a minta szerinti helyre! A COBOL nyelv ismertetőjét tartalmazó szöveget az "*1954-ben Hoppert*" kezdetű bekezdés után {} jelek között találja. Illessze be a szövegdobozba a megadott szöveget és a szövegtörzsből törölje a szöveget és a {} jeleket! A szövegdobozt igazítsa a jobb margóhoz! Készítsen 1 pont vastagságú szegélyt és állítson be rá árnyékolást! A szöveg betűmérete 10 pontos legyen! A keretben lévő "*COBOL*" címet félkövér betűstílussal emelje ki! A szövegdobozban lévő szöveg bekezdései előtt 0, utána 6 pontos térköz legyen! A szöveg további formázását és igazítását alakítsa a minta szerint!
- 15. A "*Kitüntetései*" alcím feletti bekezdéshez szúrja be a *katonai. jpg* képet és igazítsa a bal margóhoz! A képet méretezze az arányok megtartásával 4,7 cm magasságúra! A szöveg távolsága a képtől a jobb oldalon 0,3 cm legyen!
- 16. Az utolsó alcím alá készítsen egy 12 cm széles 2 oszlopos, 9 soros táblázatot, amelynek második oszlopának soraiba a kitüntetések elnevezései kerüljenek! A táblázat legyen középre zárt, ne legyen szegélye, és benne a szöveget igazítsa a minta szerint! A kitüntetések szövege előtt és után ne legyen térköz! Az első oszlop sorait vonja össze és szúrja be a *kituntetesek.png* képet! A kép magasságát az arányok megtartása mellett állítsa 4,1 cm-re!

## **Minta:**

**30 pont** 

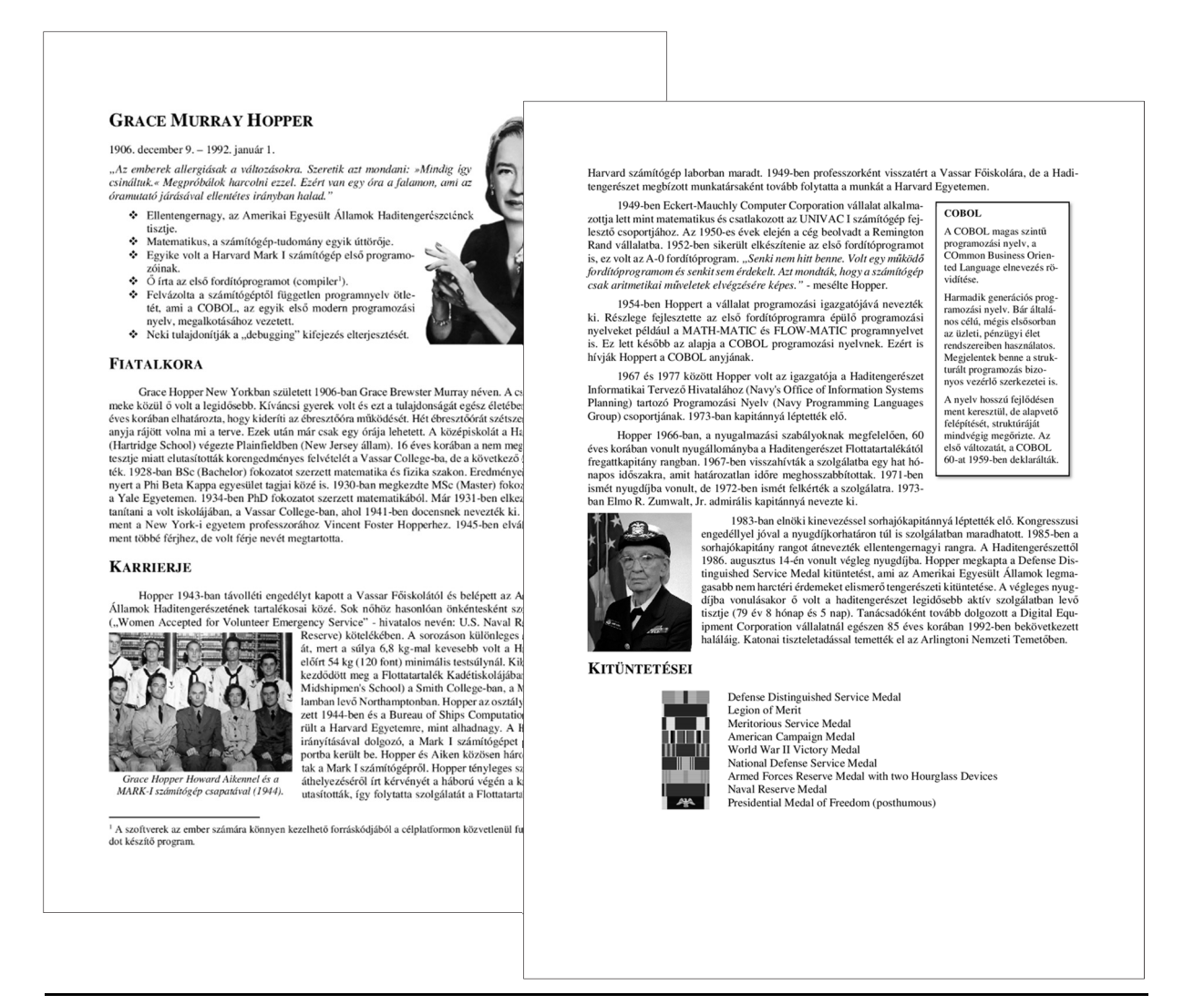